令和 5 年度 介護事業者等集団指導 資料

## 介護保険請求事務の留意点について

令和6年3月

# 奈良県国民健康保険団体連合会 電 算 介 護 課 介 護 保 険 係

#### 1. ケアプランデータ連携システムについて

居宅介護支援事業所と介護サービス事業所との間で毎月やりとりされるケアプランの一部情報(予定・実績)をデータ連携するシ ステム (以降「ケアプランデータ連携システム」)が令和 5 年 4 月より稼働しています。

ケアプランデータ連携システムとは、毎月居宅支援事業所とサービス提供事業所の間で FAX や郵送などでやりとりしているサービ ス提供票や居宅サービス計画書などの書類をシステム上でデータの送受信ができるようすることによる業務負担軽減を目的としたシス テムです。

利用にあたっては次ページのとおりwebサイトから利用申請し、電子証明の申請が必要となります。(別途ライセンス料が必要とな ります)

最新情報については、WAMNET または国民健康保険中央会のホームページをご確認ください。

図 1 ケアプランデータ連携システムに関する案内(国保中央会ホームページ)

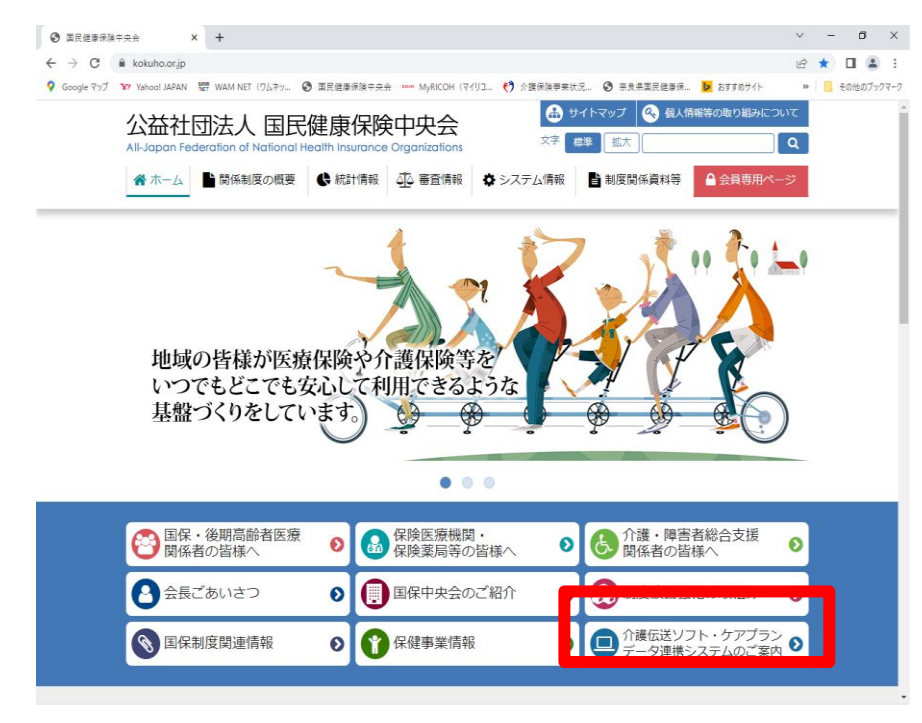

### ケアプランデータ連携システムの利用準備

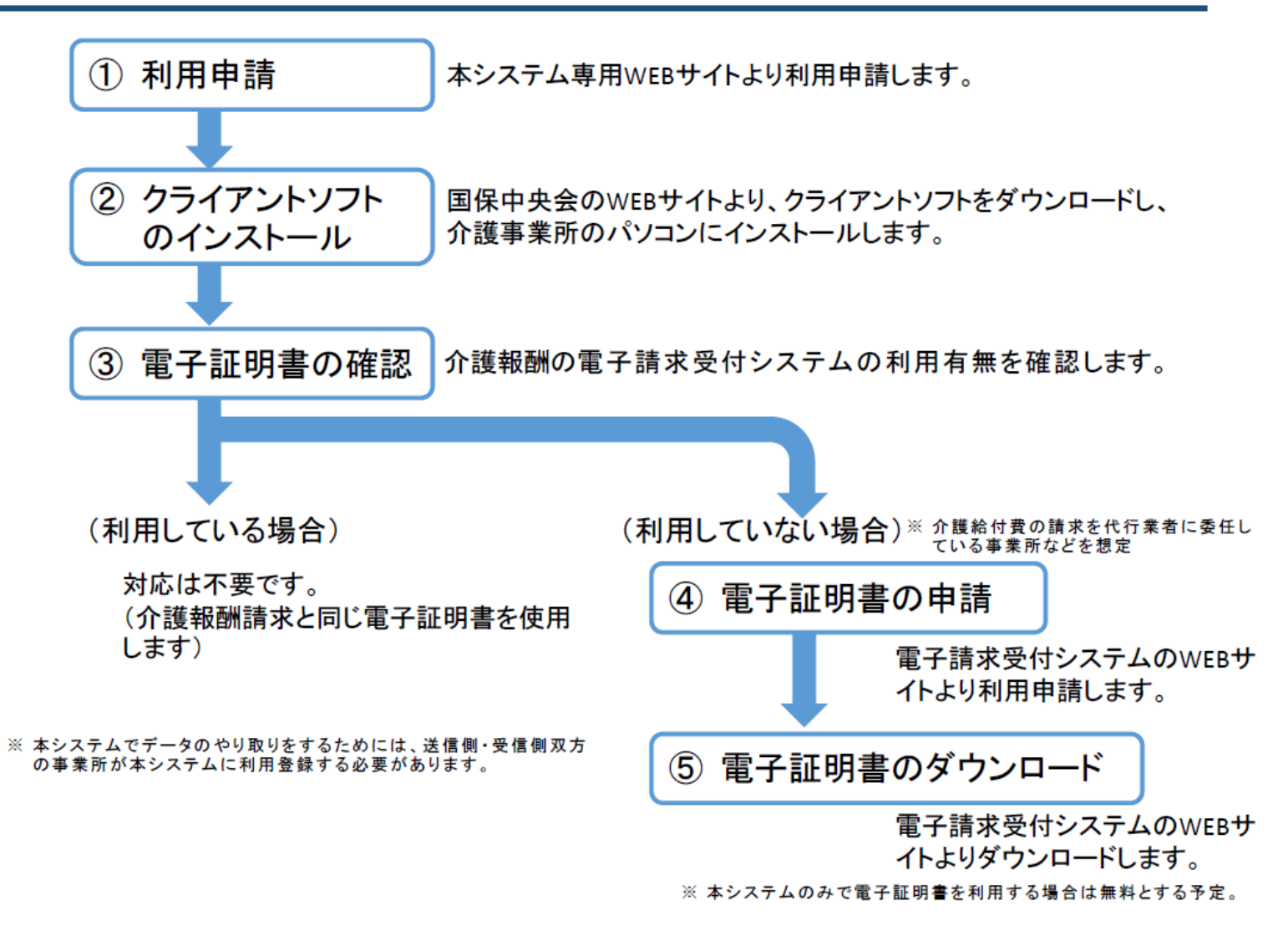

図 2 ケアプランデータ連携システムの利用準備(厚生労働省資料「ケアプランデータ連携システムについて」より抜粋)

2.請求時における注意事項

〇磁気媒体でご請求されている場合の注意事項

(1)FD による請求の廃止 ※更新あり

令和 6 年4月 1 日施行で「療養の給付及び公費負担医療に関する費用の請求に関する命令及び介護給付費及び公費負担医療等に 関する費用等の請求に関する命令」の一部が改正され、「光ディスク等」を具体の媒体名によって規定していた「フレキシブルディスク」 を削除することとなりました。(請求命令第1条 第1項 及び介護請求命令第1条 第1項)

よって、令和 6 年 4 月請求(審査)分からフレキシブルディスク(FD)による請求はできませんので、CD-R に変更していただくか、 伝送(インターネット)請求に切替することをご検討ください。

(2)CD-R(磁気媒体)でご請求されている場合の注意事項

①盤面に事業所番号等の必要項目を記載ください。

CD-R の提出時にはラベルシールを貼ると、読み込み時の故障の原因にもなりますので、直接油性マジックで直接盤面に「事業所 番号」「事業所名」「提出年月日」「審査月」「連絡先電話番号」を記載下さい。

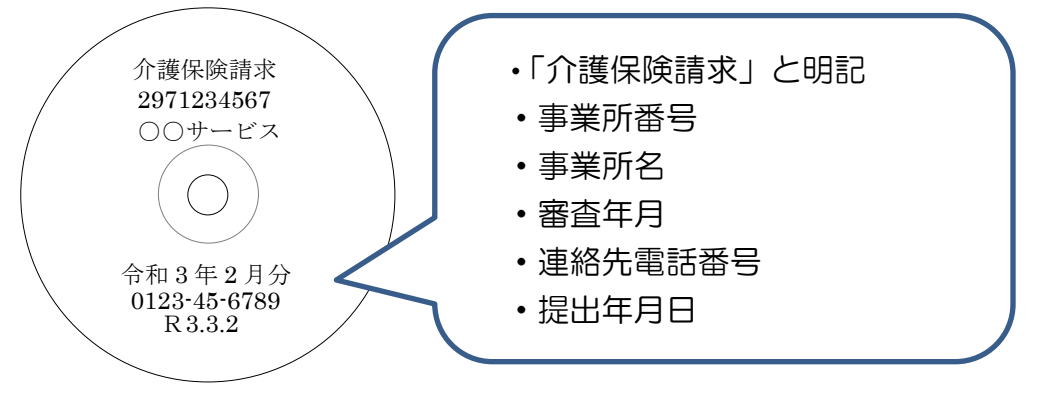

図 3 CD盤面への記載内容

②媒体内にフォルダを作成しないでドライブ直下にファイルを保存して下さい。(図 4 参照)

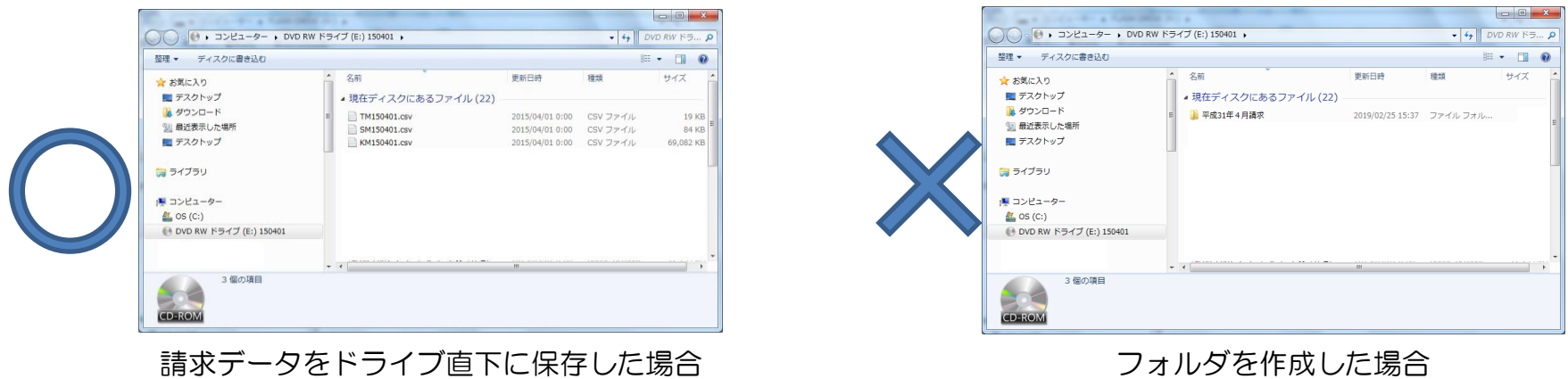

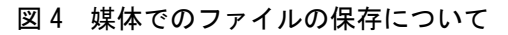

③磁気媒体には請求データ以外のファイルを入れないで下さい。

 ④請求データ(CSV)を直接修正する場合に等に関して、エクセルで上書き保存しないでください。ファイルが破損してしまい読込 みできなくなります。

⑤伝送への切り替え等について

 ICT導入支援事業の推進や新型コロナウィルス感染拡大防止の観点から、伝送請求への切り替えをご検討いただきますようお願 いします。

 なお、伝送請求への切替手順に関しては、本会ホームページ(http://www.kokuhoren-nara.jp/)をご参照いただきますようお 願いします。

#### 〇伝送でご請求されている場合の注意事項

(1)伝送で請求する場合は、送信時にエラーが発生したことにより正常に受け付けられていないことがありますので、請求データ を送信後、必ず伝送ソフトの送信結果確認画面から到達結果及び受付結果の確認を行ってください。 送信後、国中央会伝送通信ソフトで確認できる送信結果は以下のとおりとなります。

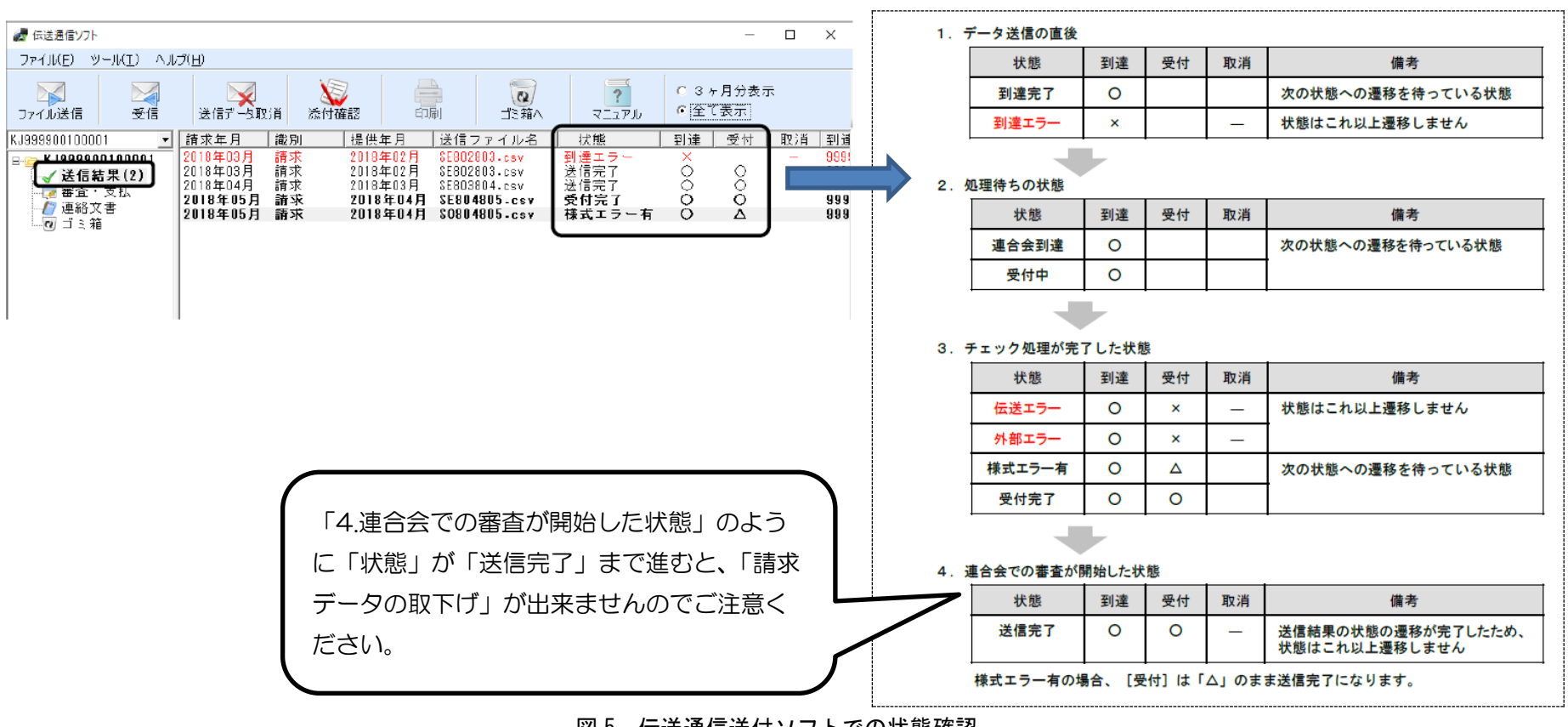

図5 伝送通信送付ソフトでの状態確認

(2) パスワードの管理について

パスワードは有効期限が近づいてくると、ログインする際に【警告】画面が表示されます。(30 日前から表示されます) 変更したパスワードは忘れないよう管理していただきますようお願いします。インターネット請求時に必要となりますパスワード について、初期化を含む再発行等についても帳票再発行と同じ扱いとなりますので紛失しないよう保管いただきますとともに、再 発行後、パスワードが郵送で到達するまでの間はシステム利用ができませんのでご留意ください。

(3)電子証明書の更新について

 電子証明書の有効期限は発行日から3年間です。有効期間を過ぎた電子証明書でも、有効終了年月日より過去のサービス提供年月 の請求情報であれば送信することができますが、有効終了年月日より未来のサービス提供年月の請求情報を送信する場合、必ず電 子証明書の更新を行ってください。

なお、更新できる期間は、電子証明書の有効終了年月日の 3 ヶ月前から有効終了年月日までとなり、有効終了年月日の 3 ヶ月以上 前及び有効期間を過ぎた場合、更新することができません。有効期間を過ぎてしまった場合、再度新規で電子証明書を取得してい ただく事となりますのでご注意ください。

#### (4) 代理人請求の代理人を変更する場合

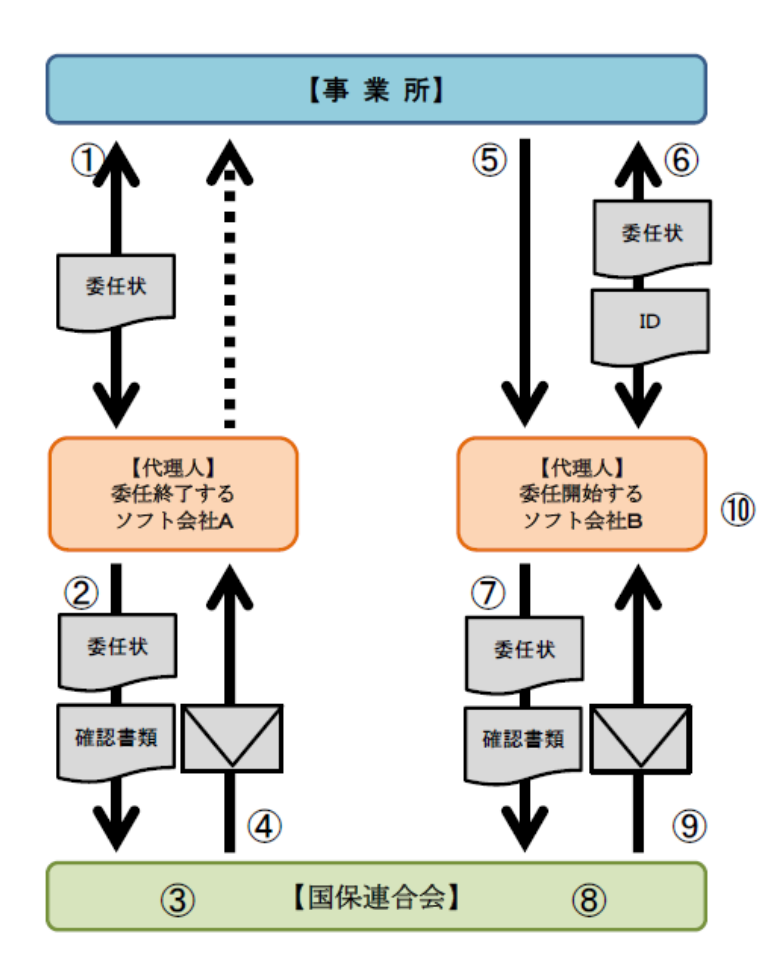

①【委任終了】するソフト会社A(代理人)より「委任状」のやりとりをする。

※Aソフト会社(代理人)に対し、承認処理が完了した際、必ず事業所に完了した旨、連絡して貰うよう依頼してくだ さい。⑤以降の手続きがスムーズに行う事が出来ます。

※「委任状」は連合会へ提出して頂いている「印鑑証明書」と同じ内容・印鑑で記載して下さい。

②【委任終了】するソフト会社A(代理人)から連合会へ、事業所より提出された「委任状・確認書類」を提出。

③ 連合会にて提出された「委任状・確認書類」を確認。ソフト会社A(代理人)及び事業所の委任関連に問題なければ、 委任期間変更申請【委任期間終了】を承認する。

④ 連合会より承認した旨、メールにてソフト会社A(代理人)へ通知する。

⑤ 事業所より「ソフト会社A(代理人)との【委任終了】した事」を【委任開始】するソフト会社B(代理人)へ連絡。 ⑥【委任開始】するソフト会社B(代理人)より「ID・委任状」のやりとりをする。

※「ID」につきましては、インターネット請求開始届(受領に関する届【新規】提出時に伝送(インターネット)を 選択した又は別添1-1「電子情報処理組織又は磁気テープ、フレキシブルディスク若しくは光ディスクによる請求に |関する届」を連合会へ提出した際、連合会より「電子請求登録結果に関するお知らせ」で「ⅠD」が払い出しされてい る。ソフト会社B(代理人)より提出を求められたが、既にソフト会社A(代理人)へ原本を提出してしまった又は紛 失してしまった場合は、事業所番号の前にKJ29 を付け足した物が「ID」となりますが、ソフト会社 (代理人)か ら紙「電子請求登録結果に関するお知らせ」での提出を求められた場合は、連合会へ再発行依頼をFAX (事業所番 号・事業所名・「パスワードを初期化して再発行して下さい」・電話番号・担当者名)を記載の上0744-21-6822に て依頼して下さい。但し再発行につき郵送料84円のご負担をお願いします。

⑦【委任開始】するソフト会社B(代理人)から「委任状・確認書類」等必要書類を連合会に提出。

8 連合会にて提出された「委任状・確認書類」を確認、ソフト会社B(代理人)及び事業所の委任関連に問題なければ、 代理請求申請書【新規・追加】を承認する。

⑨ 連合会にて承認された申請は、ソフト会社B(代理人)へメールにてお知らせされる。

(事前に、ソフト会社B(代理人)へ承認処理が完了した事を連絡して貰うよう依頼する事で、請求等の処理が迅速に 行う事が出来る。)

⑩ ソフト会社Aからソフト会社Bへ代理人を変更する。

③の段階(連合会承認)で一旦インターネット請求が切断され、⑧の段階でインターネット請求が再開される。(切断 から再開までの間に連合会から帳票の送付・電子請求受付システムでの「お知らせ」については確認できない。月末の 「返戻通知書」・19 日前後の「事業所支払通知書」)(どのタイミングで変更したら代理人へ通知が届かなくなるかは 中央会でも判明していない及びソフト会社がいつまで送ってくれるかは連合会では分からない)為、確認出来なかっ た帳票については、連合会へ再発行依頼(FAXにて対応)をして頂く必要がある。(郵送料は有料)

図6 代理人請求の代理人を変更する場合の流れ

- 3.その他
	- (1)介護給付費等請求の締切日について
	- 介護給付費等及び総合事業費の請求は、「各月分について翌月 10 日までに行わなければならない」と請求省令で規定されておりま す。毎月の請求締め切り日を過ぎてしまうと、当該月は請求データを受け付けることができない場合や受付されていても翌月の受付 分として処理される場合がありますので、請求もれや期間外請求がないよう十分ご注意ください。

#### (2)帳票の再発行について

 国保連合会から送付しております各種帳票について、紛失等により再発行の依頼を頂く事がありますが、各種帳票の再発行について は依頼文書・返信用封筒(切手)をご送付いただくことにより対応しておりますのでご理解のほどよろしくお願いします。なお、郵 送先については事業所指定時届出住所のみとなります。

#### (3)FAXの送付先について

- 国保連合会 介護保険担当課宛FAXを送信する場合は、番号(0744-21-6822)にお願いします。 ※本会代表番号(0744-29-8322)に送信された場合、介護保険担当課に受信文書が届くまで時間を要するため、手続きが遅
	- れる可能性があります。
- (4) 返戻に関する参考資料について
- ①返戻理由に関する参考資料について
- 返戻理由に関する参考資料を奈良県国保連合会のホームページに掲載しております。返戻内容で何を確認すれば良いのかわからない 場合等、ご参照ください。(図 7 参照)

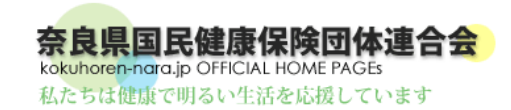

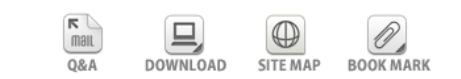

-<br>|国民健康保険 || 保険医療機関の皆様へ ||医療保険者 (市町村)の皆様へ||健康関連 || 介護保険 || 介護関係事業所の皆様へ || 介護保険者の皆様へ ·各種書類のダウンロード : 公表情報 : 国保連合会の概要 : トップページ

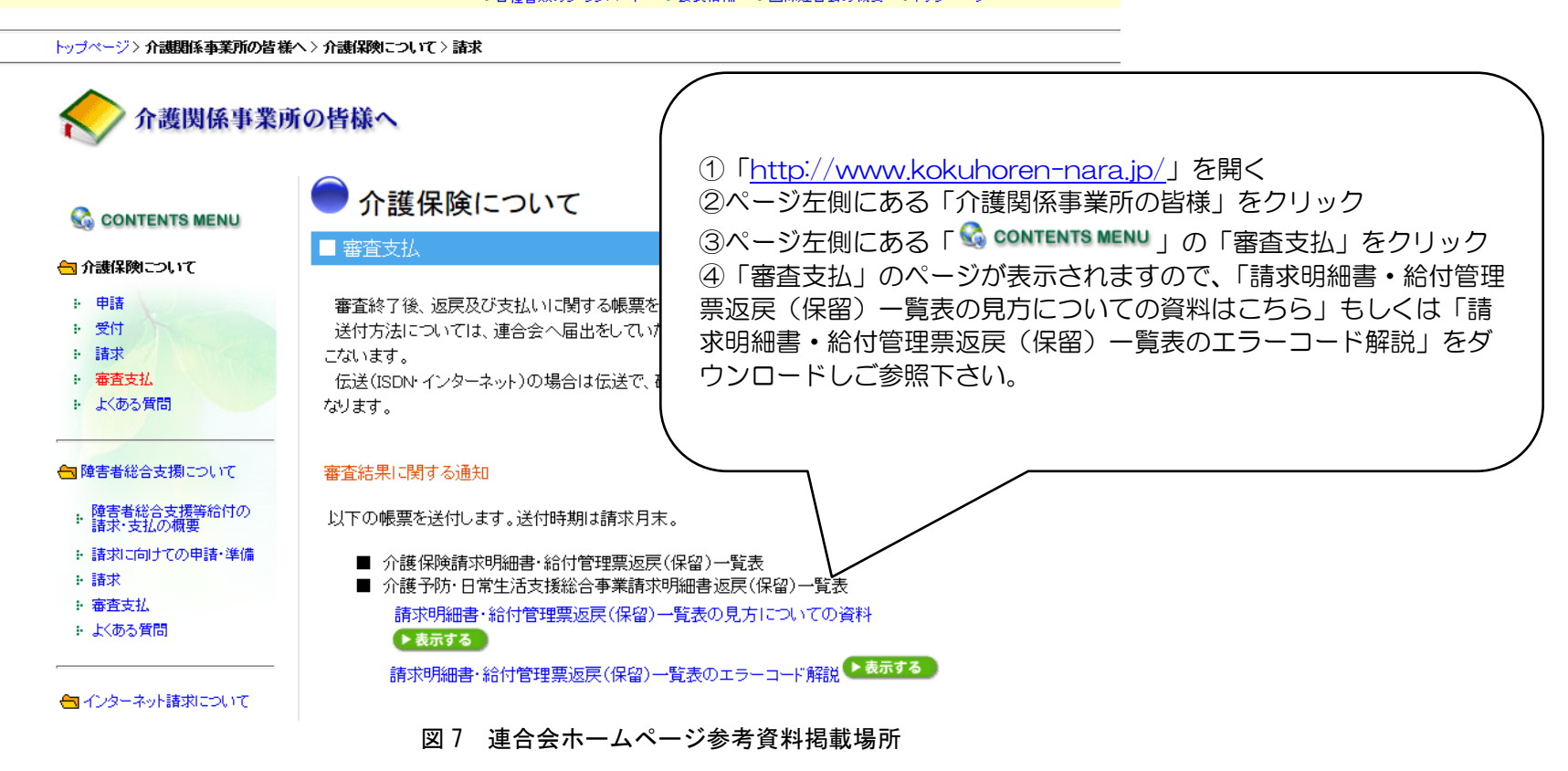